Полтавський університет економіки і торгівлі

Навчально-науковий інститут денної освіти

### Форма навчання денна

Кафедра комп'ютерних наук та інформаційних технологій

Допускається до захисту

Завідувач кафедри

\_\_\_\_\_\_\_\_Олена ОЛЬХОВСЬКА

(підпис)

 $\langle \langle \rangle \rangle$  2023 р.

# **КВАЛІФІКАЦІЙНА РОБОТА**

**на тему**

# **РОЗРОБКА ПРОГРАМНОГО ЗАБЕЗПЕЧЕННЯ ЗА ТЕМОЮ «ІНТЕРПОЛЯЦІЯ ФУНКЦІЇ ЗА ФОРМУЛОЮ НЬЮТОНА» НАВЧАЛЬНОГО КУРСУ «ОБЧИСЛЮВАЛЬНІ МЕТОДИ»**

**зі спеціальності 122 «Комп'ютерні науки»**

**освітня програма «Комп'ютерні науки»**

**ступеня магістра**

**Виконавець роботи** Теличко О.В.

 $\langle \langle \rangle \rangle$  2023р.

(підпис)

**Науковий керівник** к.ф.-м.н.,доц.,Чілікіна Т.В.

 $\qquad \qquad \text{«} \qquad \text{»} \qquad \qquad 2023p.$ 

(підпис)

**ПОЛТАВА 2023**

## **ЗАТВЕРДЖУЮ**

**Завідувач кафедри\_\_\_\_\_\_\_\_Ольховська О.В. « »** \_\_\_\_\_\_\_\_ 2023р.

# **ЗАВДАННЯ ТА КАЛЕНДАРНИЙ ГРАФІК ВИКОНАННЯ КВАЛІФІКАЦІЙНОЇ РОБОТИ**

**на тему «**Розробка програмного забезпечення за темою «Інтерполяція

функції за формулою Ньютона» навчального курсу «Обчислювальні методи»

зі спеціальності 122 «Комп'ютерні науки»

освітня програма «Комп'ютерні науки»

ступеня магістр

Прізвище, ім'я, по батькові \_\_Теличко О.В. \_

Затверджена наказом ректора №  $\, 8$  -Н від « »  $\, 2023$  р.

Термін подання студентом роботи «\_\_ » \_\_\_\_\_ 202\_ р.

Вихідні дані до кваліфікаційно роботи: публікації з теми, навчальні

тренажери в дистанційних курсах з комп'ютерних наук.

Зміст пояснювальної записки (перелік питань, які потрібно розробити)

ВСТУП

1. ПОСТАНОВКА ЗАДАЧІ

- 2. ІНФОРМАЦІЙНИЙ ОГЛЯД
	- 2.1 Типи комп'ютерних тренажерів
	- 2.2 Огляд схожих тренажерів
	- 2.3 Актуальність розробки тренажеру
- 3. ТЕОРЕТИЧНА ЧАСТИНА
	- 3.1. Інтерполяція функції за формулою Ньютона

3.2. Порівняння інтерполяції за формулою Ньютона з іншими методами інтерполяції, такими як інтерполяція Лагранжа або інтерполяція сплайнами

3.3. Обґрунтування вибору програмного забезпечення

- 3.4. Алгоритм роботи тренажера
- 3.5. Блок-схема програми-тренажера
- 4. ПРАКТИЧНА ЧАСТИНА
	- 4.1. Опис програмної реалізації
	- 4.2. Інструкція користувача
	- 4.3. Тестування створеного програмного продукту

ВИСНОВОК

СПИСОК ВИКОРИСТАНИХ ДЖЕРЕЛ

ДОДАТОК А

4. Перелік графічного матеріалу: 3-4 аркуші блок-схем, інші необхідні ілюстрації.

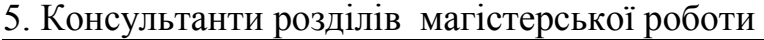

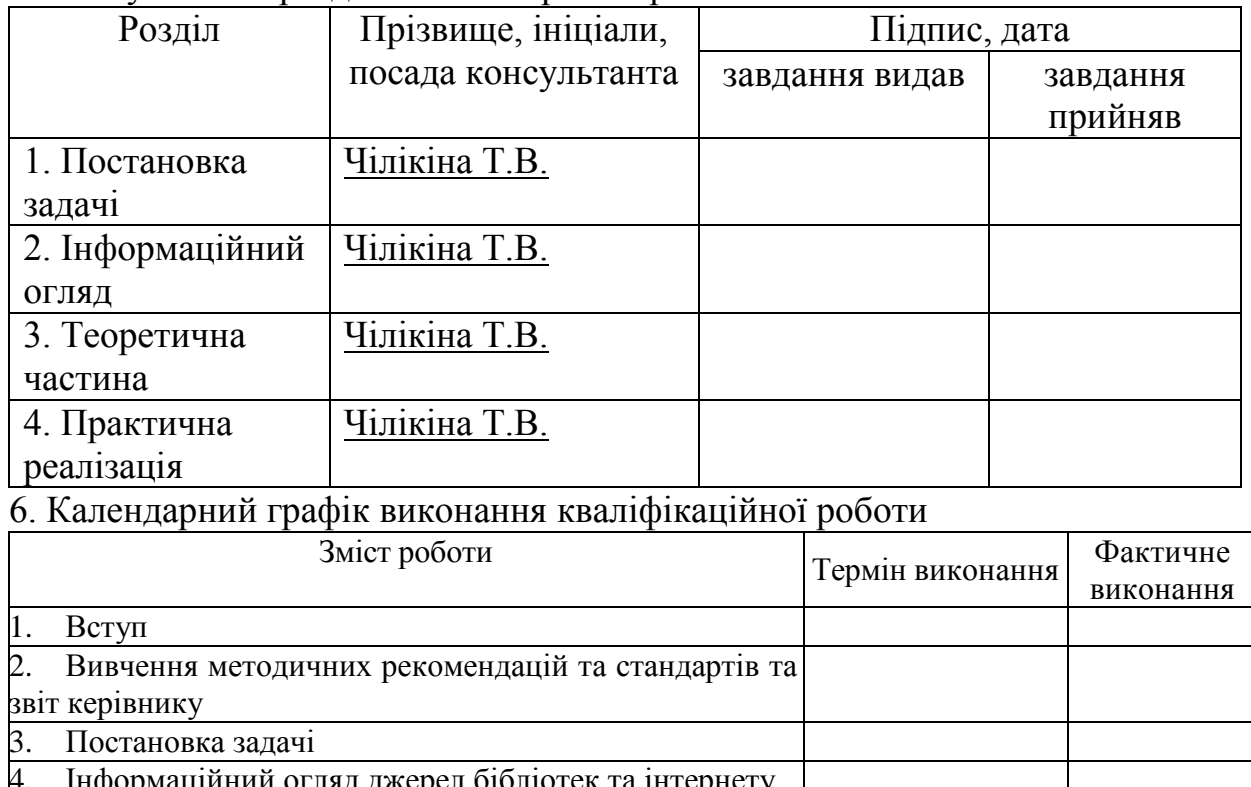

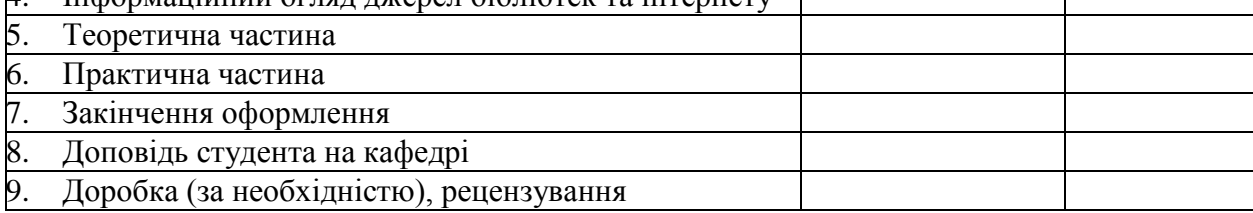

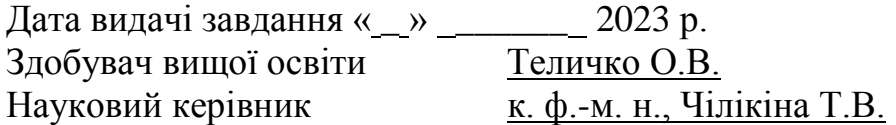

## *Результати захисту кваліфікаційної роботи*

Кваліфікаційна робота оцінена на

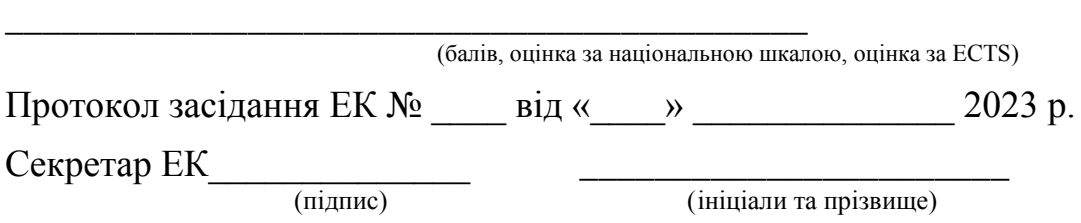

**Затверджую**

Зав. кафедрою \_\_\_\_\_\_\_\_\_\_\_ к.ф.-м.н. О. ОЛЬХОВСЬКА

 $\kappa$   $\gg$  2023 р.

**Погоджено** 

Науковий керівник доцент, к.ф.-м.н. Т. ЧІЛІКІНА

 $\left\langle \frac{1}{2} \right\rangle$  2023 р.

# **План**

кваліфікаційної роботи ступеня магістр

зі спеціальності 122 Комп'ютерні науки

освітня програма 122 Комп'ютерні науки

Теличко Т.В.

Прізвище, ім'я, по батькові

на тему **«**Розробка програмного забезпечення за темою «Інтерполяція функції за формулою Ньютона» навчального курсу «Обчислювальні методи»

# ВСТУП

1. ПОСТАНОВКА ЗАДАЧІ

2. ІНФОРМАЦІЙНИЙ ОГЛЯД

2.1 Типи комп'ютерних тренажерів

2.2 Огляд схожих тренажерів

2.3 Актуальність розробки тренажеру

3. ТЕОРЕТИЧНА ЧАСТИНА

3.1. Інтерполяція функції за формулою Ньютона

3.2. Порівняння інтерполяції за формулою Ньютона з іншими методами інтерполяції, такими як інтерполяція Лагранжа або інтерполяція сплайнами

- 3.3. Обґрунтування вибору програмного забезпечення
- 3.4. Алгоритм роботи тренажера
- 3.5. Блок-схема програми-тренажера
- 4. ПРАКТИЧНА ЧАСТИНА

4.1. Опис програмної реалізації

4.2. Інструкція користувача

4.3. Тестування створеного програмного продукту ВИСНОВОК СПИСОК ВИКОРИСТАНИХ ДЖЕРЕЛ

ДОДАТОК А

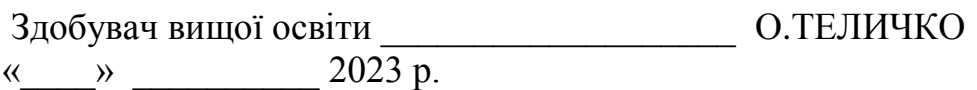

## **РЕФЕРАТ**

**Записка:** стор. 40, в т.ч. основна частина стор. 38, джерел - 12.

**Метою даної роботи** є розробка програми-тренажеру для дистанційного навчання за темою "Інтерполяція функції за формулою Ньютона" в рамках навчального курсу "Обчислювальні методи" для студентів університету.

**Об'єктом роботи** є програмування тренажеру для платформи MOODLE за темою "Інтерполяція функції за формулою Ньютона" в рамках навчального курсу "Обчислювальні методи".

**Предметом дослідження** є програма-вчитель, призначена для навчання та удосконалення знань за темою "Інтерполяція функції за формулою Ньютона" в рамках навчального курсу "Обчислювальні методи".

Для виконання роботи використовувалися мова програмування Java і середовище для написання програмного коду NetBeans IDE.

# **ЗМІСТ**

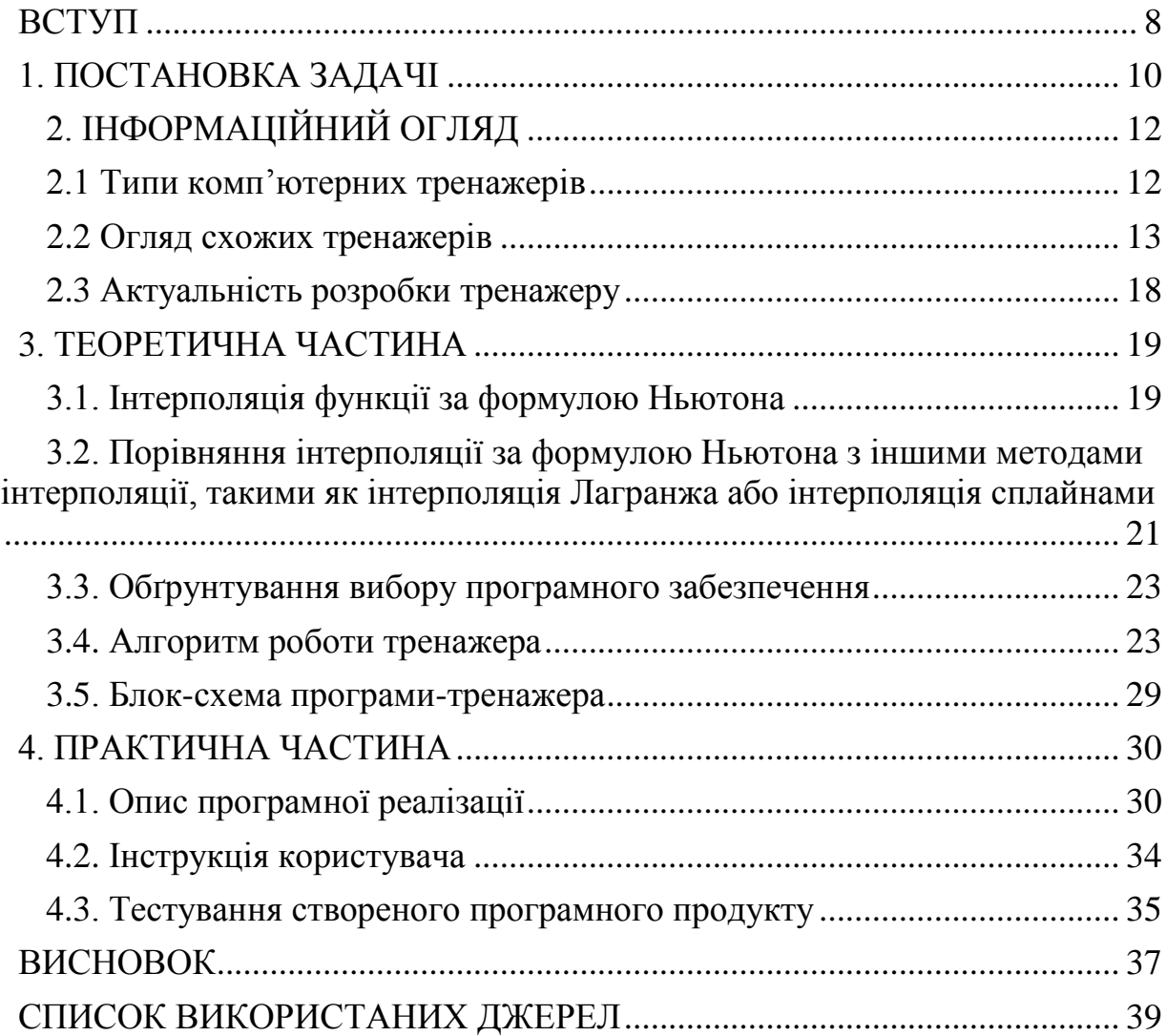

# **ПЕРЕЛІК УМОВНИХ ПОЗНАЧЕНЬ, СИМВОЛІВ, ОДИНИЦЬ, СКОРОЧЕНЬ, ТЕРМІНІВ**

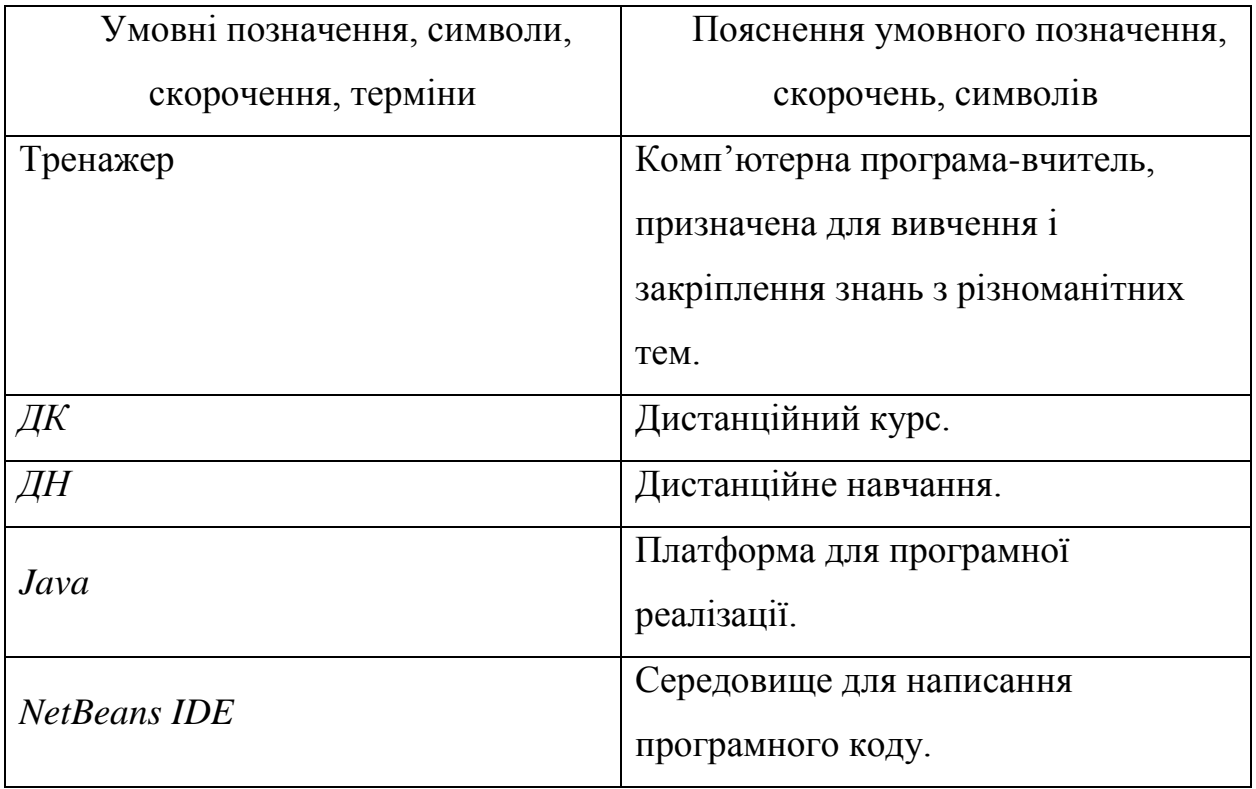

## **ВСТУП**

<span id="page-7-0"></span>У сучасному світі, де доступ до інформації за допомогою Інтернету стає все ширшим, дистанційне навчання стає необхідною частиною освіти. Навіть у складних ситуаціях, таких як пандемії або катастрофи, ми можемо продовжувати навчання та отримувати інформацію. Завдяки Інтернету, дистанційне навчання стало невід'ємною складовою процесу навчання для учнів та студентів. Це формат освіти, який дозволяє навчити велику кількість фахівців і передати їм значні обсяги інформації. Крім того, він сприяє розвитку самостійності та навичок фільтрації інформації. Особливу увагу слід приділяти доцільному вибору матеріалів та збалансованому поєднанню теоретичної та практичної частин дистанційних курсів, що впливає на якість та швидкість засвоєння студентами навчальної інформації.

Не було знайдено програм аналогічних обраному тренажеру в Інтернеті, тому створення тренажеру є важливим завданням для покращення навчання студентів та поглиблення їх знань.

Метою даної роботи є розробка програми-тренажеру для дистанційного навчання за темою "Інтерполяція функції за формулою Ньютона" в рамках навчального курсу "Обчислювальні методи" для студентів університету.

Об'єктом роботи є програмування тренажеру для платформи MOODLE за темою "Інтерполяція функції за формулою Ньютона" в рамках навчального курсу "Обчислювальні методи".

Предметом дослідження є програма-вчитель, призначена для навчання та удосконалення знань за темою "Інтерполяція функції за формулою Ньютона" в рамках навчального курсу "Обчислювальні методи".

Для виконання роботи використовувалися мова програмування Java і середовище для написання програмного коду NetBeans IDE.

Складові пояснювальної записки даної кваліфікаційної роботи:

Титульний аркуш;

- $\bullet$  3міст;
- Вступ;
- Теоретична та практична частини роботи;
- Висновки;
- Рекомендації;
- Список використаних джерел;

Обсяг пояснювальної записки: 40 стор., в т.ч. основна частина 38 стор., джерел –12.

# **1. ПОСТАНОВКА ЗАДАЧІ**

<span id="page-9-0"></span>Основним завданням є програмування компонентів тренажера за заздалегідь розробленим алгоритмом з метою покращення знань студентів за темою "Інтерполяція функції за формулою Ньютона" в рамках навчального курсу "Обчислювальні методи". Крім того, для успішної реалізації цього завдання необхідно забезпечити можливість інтеграції тренажера в систему MOODLE.

Робота передбачає створення постановки задачі, розробку алгоритму та блок-схеми тренажера, проведення тестування та перевірки компонентів тренажера на кожному етапі розробки з описом процесу тестування.

Основні вимоги до програмного забезпечення включають можливість безперебійної роботи тренажера на комп'ютерах з будь-якою встановленою операційною системою Windows, як на 32-бітних, так і на 64-бітних системах, відображення повідомлень про помилки у разі неправильного вибору відповіді, зручну та зрозумілу навігацію в тренажері та відповідність вимогам системи дистанційної освіти MOODLE для успішного впровадження його в курс "Обчислювальні методи". Також практичний блок програми повинен містити лише ті задачі, які здатний розв'язати користувач, який ознайомився з блоком теорії.

Поставлена мета потребує виконання наступних завдань:

- Постановка задачі;
- Ознайомлення з літературою, що стосується дистанційного навчання(дистанційних курсів);
- Ознайомлення з літературою, що стосується використання «Інтерполяція функції за формулою Ньютона»;
- Проведення інформаційного огляду;
- Дослідження теоретичних відомостей щодо теми;
- Складання алгоритму роботи тренажеру;
- Створення блок-схеми роботи складеного алгоритму;
- Програмна реалізація симулятору навчання;
- Тестування програми на наявність помилок;
- Аналіз роботи та написання звіту.

Основні вимоги до тренажеру:

- Наявність блоку з теорією;
- Розробка простого та зрозумілого інтерфейсу;
- Сумісність середовища розробки с системою Moodle ПУЕТ;
- Можливість зручної взаємодії з тренажером;
- Алгоритм для перевірки відповідей, у разі помилки повідомити користувача про неї.

# **2. ІНФОРМАЦІЙНИЙ ОГЛЯД**

#### **2.1 Типи комп'ютерних тренажерів**

<span id="page-11-1"></span><span id="page-11-0"></span>Перший тип комп'ютерних тренажерів – електронний екзаменатор. Його основна функція – це заміна живого екзаменатора в строго регламентованих областях. Залежно від складності екзаменатора, він забезпечує наступні можливості:

- показ малюнків;
- показ мультфільмів (анімація);
- аналіз відповіді у вигляді чисел і формул;
- показ правильних відповідей;
- редагування старих і створення нових питань.

Вартість розробки подібних екзаменаторів найнижча.

Другий тип – це статичні тренажери. В таких програмах відсутня фізико-математична модель процесів, але показується і перевіряється певний порядок дій. Порядок дій зазвичай жорстко задається; у складніших випадках передбачаються розгалуження в ланцюжку дій, що забезпечується логічними функціями. Головні недоліки - неможливість відхилення від жорстко заданого ланцюжка дій та складність програмування динамічних ефектів.

Ці недоліки неістотні, але визначають неможливість моделювання складних фізичних процесів. Як правило, розробники таких тренажерів спочатку роблять для себе конструктори, що дозволяють легко намалювати потрібні електричні схеми і задати ланцюжки правильних дій. Такі конструктори також пропонуються на продаж, але по вищих цінах. Проте, замовникові вигідно набувати конструктор, ніж готовий тренажер. Вартість розробки залежно від комплектності низька і середня. Прості тренажери цілком може написати студент.

Третій тип – це динамічні тренажери. Вони мають в своїй основі математичну модель реальних фізичних процесів і тому найбільш корисні для якісного навчання. Для розрахунку достатньо повної моделі потрібні вельми значні машинні ресурси, тому модель слід спростити, але так, щоб її поведінка в обумовлених технічним завданням рамках відповідало реальній системі з певною точністю. Це складне творче завдання для інженера і науковця. Вартість розробки такого продукту в багато разів перевищує ціну, яку згоден сплатити замовник. Вартість розробки висока.

Четвертий тип – це пультові тренажери. У них, окрім комп'ютера, присутня апаратна частина. На пульті можуть бути представлені тільки основні прилади і органи управління (спрощений тренажер); управління якою-небудь частиною, окремою установкою (локальний тренажер); також пульт може бути копією реального пульта управління (повномасштабний тренажер). Комп'ютер в даному випадку замінює реальний керований об'єкт. Тут, як правило, потрібна хороша динамічна модель, тому до вищенаведеної оцінки динамічних тренажерів доводиться також додати вартість розробки апаратної частини. Вартість розробки: висока і дуже висока.

П'ятий тип – це сучасна комп'ютерна технологія (мультимедіа). Вона дозволяє створювати діалогові повчальні програми і тренажери, що включають комп'ютерну мультиплікацію, аудіо і відеотехніку. Як мінімум, це підсилить відчуття реальності при роботі з тренажером і відкриє нові можливості в процесі навчання. Вартість розробки залежить від внутрішньої наукової начинки від середньої до дуже високої. Вартість необхідної комп'ютерної техніки: відносно висока[15].

#### **2.2 Огляд схожих тренажерів**

<span id="page-12-0"></span>У ході підготовки до написання кваліфікаційної роботи я ознайомився з кількома схожими за структурою тренажерами, які були знайдені на інформаційному ресурсі dspace.puet:

 ПОЯСНЮВАЛЬНА ЗАПИСКА ДО БАКАЛАВРСЬКОЇ РОБОТИ на тему АЛГОРИТМІЗАЦІЯ ТА ПРОГРАМНА РЕАЛІЗАЦІЯ ТРЕНАЖЕРУ З ТЕМИ «АРИФМЕТИЧНІ КОМАНДИ МОВИ ASSEMBLER» ДИСТАНЦІЙНОГО НАВЧАЛЬНОГО КУРСУ «АРХІТЕКТУРА ОБЧИСЛЮВАЛЬНИХ СИСТЕМ»

Автор: Пильник, С. О. [2]

 ПОЯСНЮВАЛЬНА ЗАПИСКА ДО БАКАЛАВРСЬКОЇ РОБОТИ на тему РОЗРОБКА ТРЕНАЖЕРУ З ТЕМИ «ЗАДАННЯ МОВ РЕГУЛЯРНИМИ ВИРАЗАМИ» ДИСТАНЦІЙНОГО НАВЧАЛЬНОГО КУРСУ «ТЕОРІЯ ПРОГРАМУВАННЯ»

Автор: Ярош, А.В. [3]

Першим розглянемо тренажер з теми "Арифметичні команди мови Асемблер». При запуску програми користувач має змогу ознайомитись з інформацією про розробника, наукового керівника та тему самого тестування(рис 2.1).

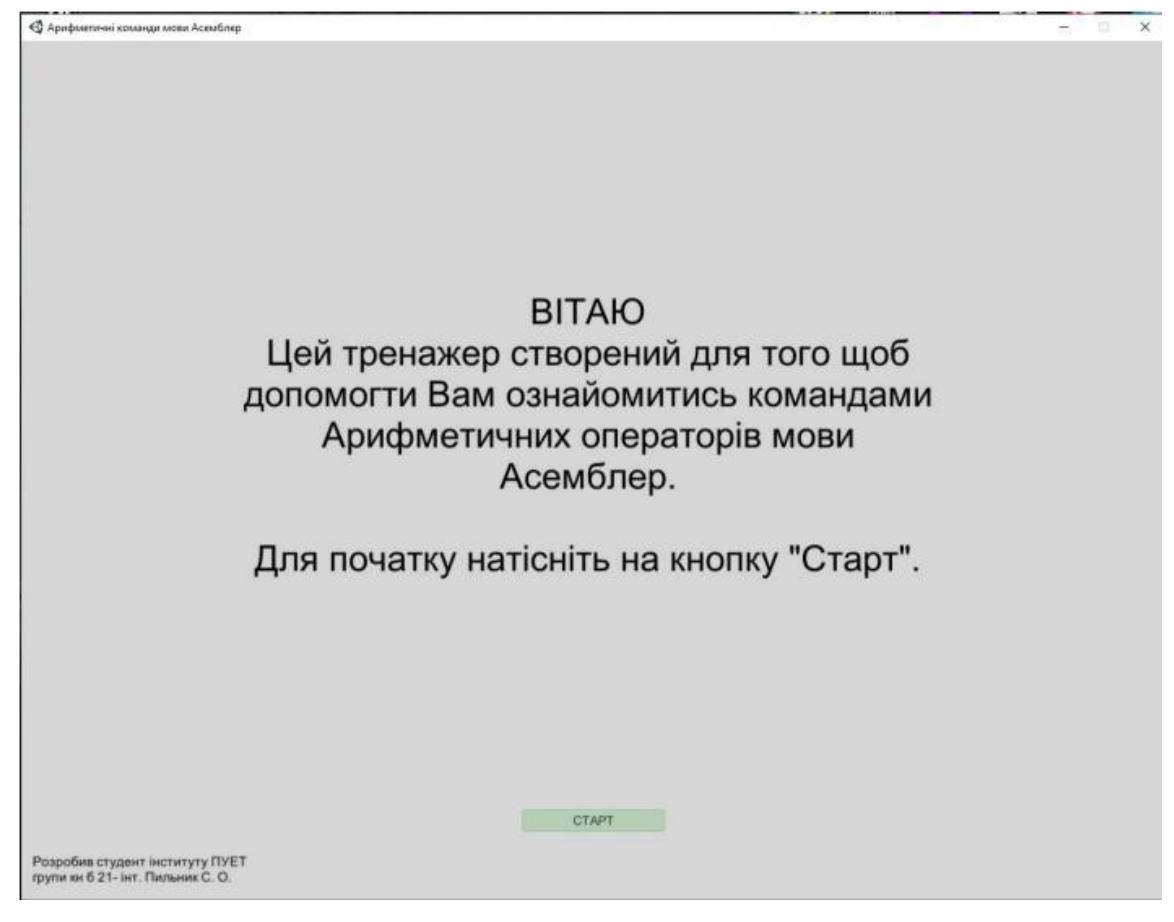

Рисунок 2.1 – Стартове меню тренажеру

Після натиснення на кнопку «Старт» користувач переходить до головного меню тренажеру, де можна повернутись на попередню сторінку, розпочати тестування чи переглянути теорію(рис 2.2).

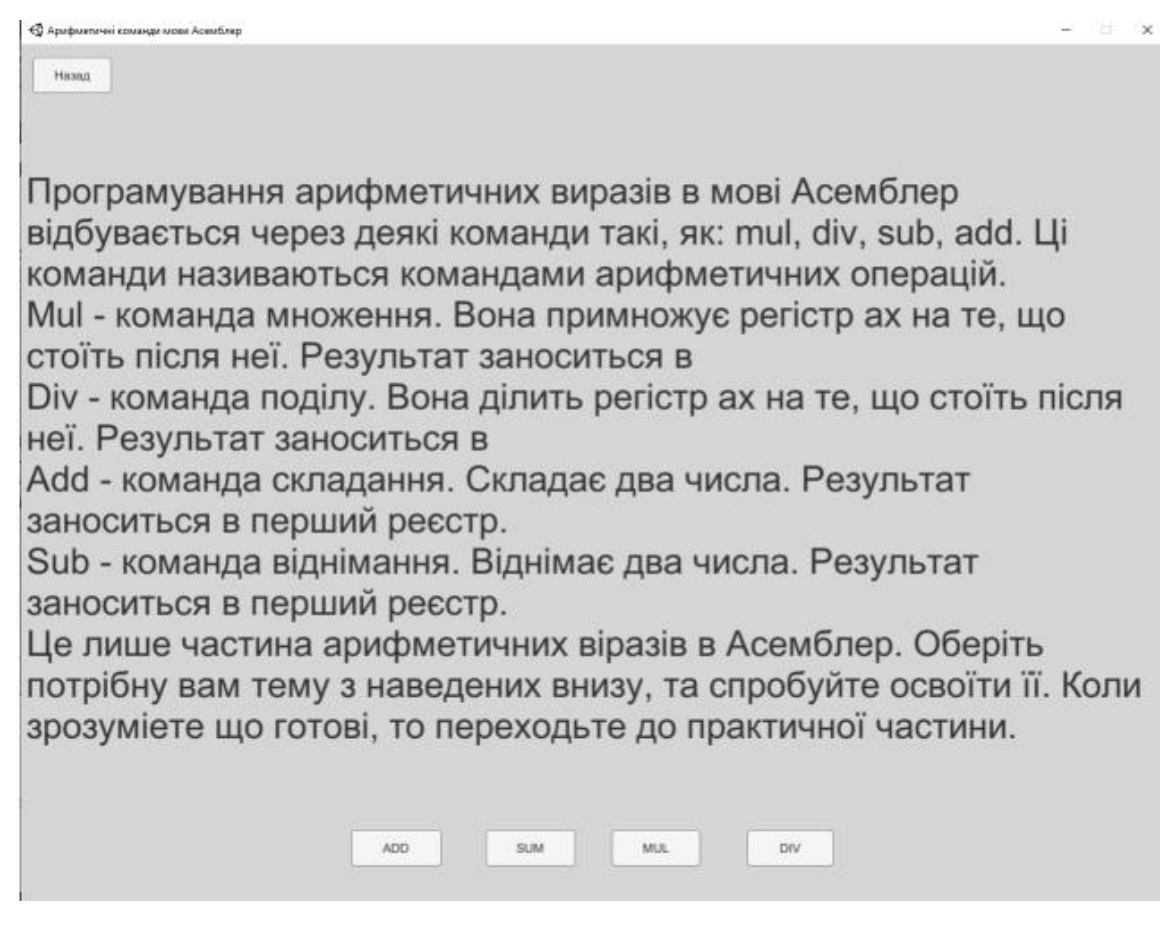

Рисунок 2.2 – Меню теорії

В тренажері реалізовано чотири основні теми для теоретичного ознайомлення. Після натиснення на будь-яку з кнопок користувач переходить до теоретичного матеріалу з обраної теми.

Після натиснення на кнопку «Практичні завдання» в головному меню користувач переходить до меню вибору теми тестування. Як і теоретичній частині, тут реалізовано чотири різні тестування окремо по кожній темі.

Для прикладу завдань розглянемо завдання з теми ADD(рис 2.3).

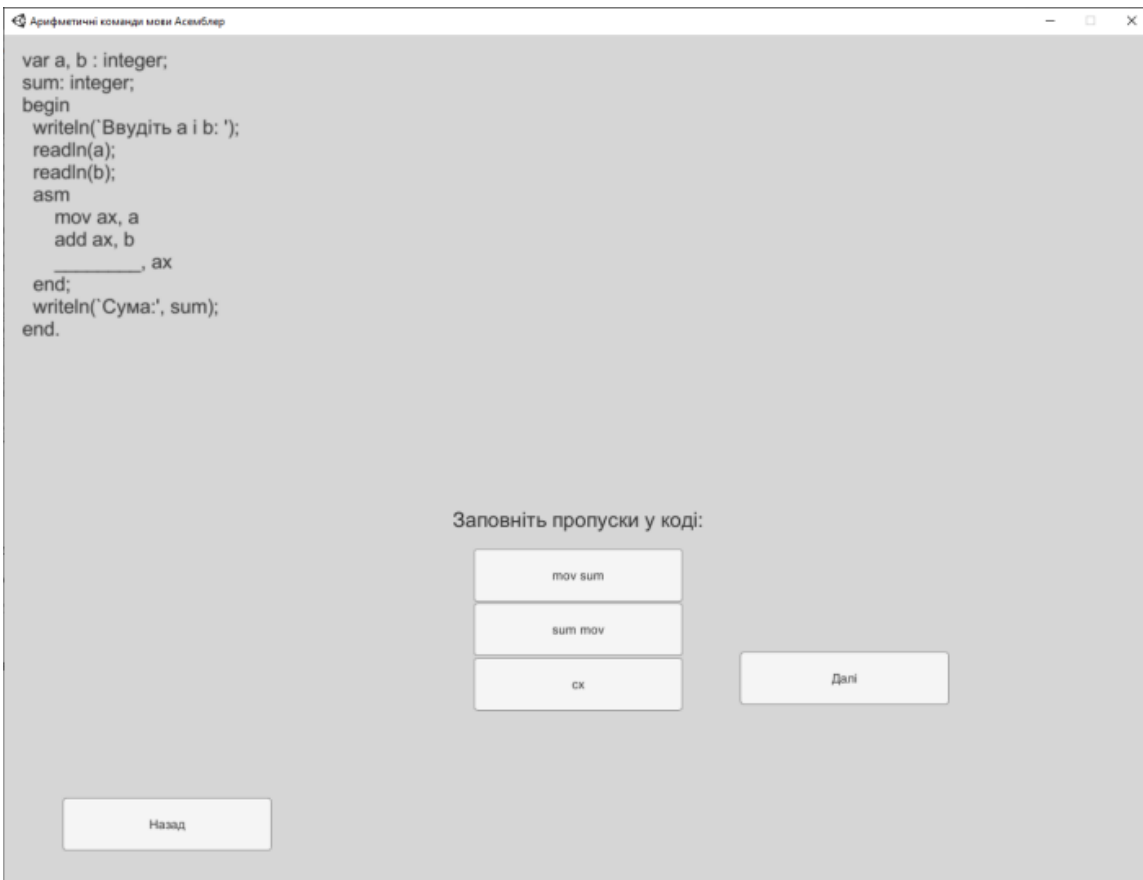

Рисунок 2.3 – Завдання з теми ADD

Якщо користувач обирає правильну відповідь, то він отримує відповідне повідомлення, те саме стосується і якщо користувач помиляється(рис 2.4).

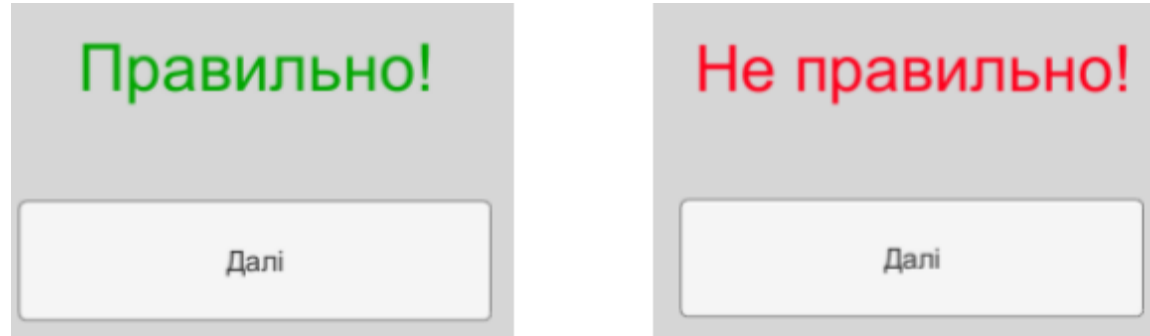

Рисунок 2.4 – Перевірка введеної відповіді

Після проходження тестування можна знову повернутись до вибору теми та пройти інший тест.

Наступним було розглянуто тренажер з теми «Задання мов регулярними виразами». На початковій сторінці також вказана основна інформація про тренажер та можна по кнопці перейти до основного меню та розпочати тестування, яке складається з 10 питань. Якщо користувач обирає неправильну відповідь, то одразу ж підсвічується правильна, а також з'являється повідомлення про помилку. Якщо ж відповідь правильна, то і повідомлення відповідне. У будь-якому разі можна перейти до наступного завдання(рису 2.5).

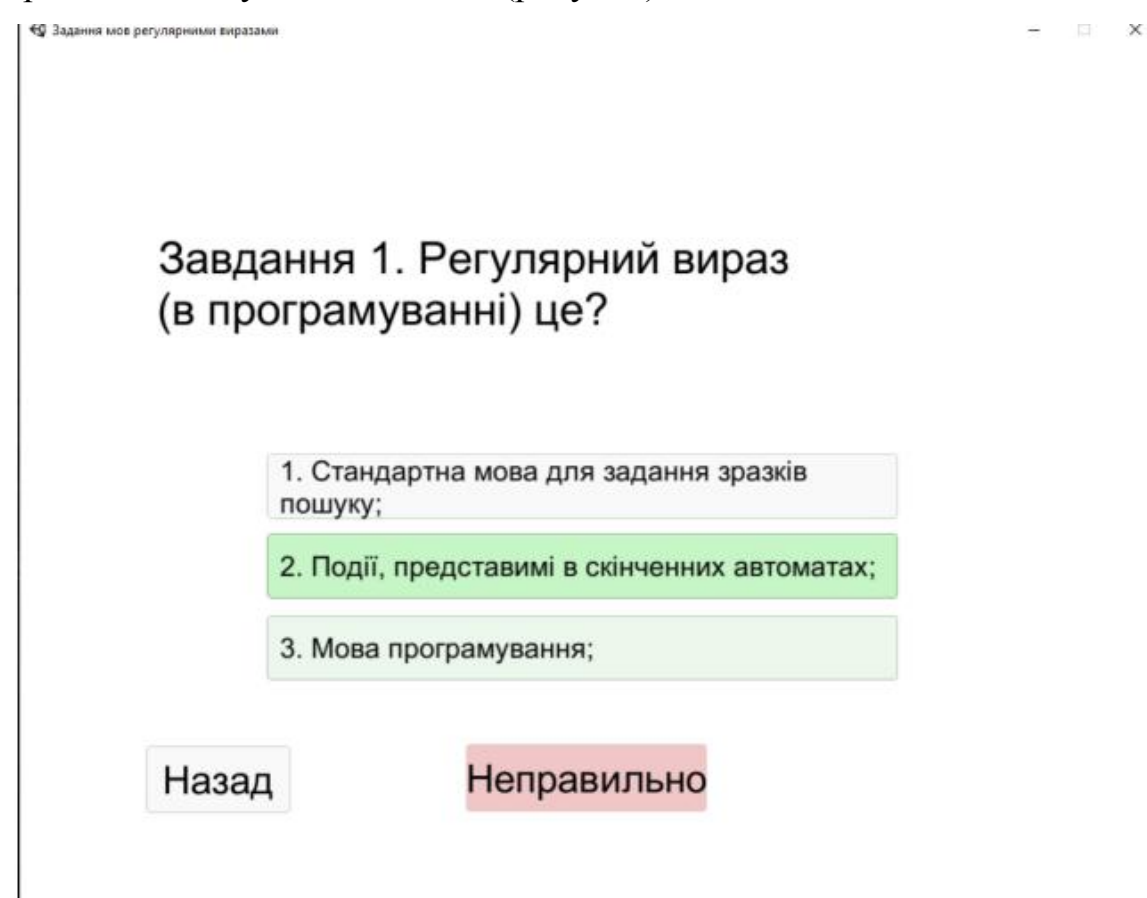

Рисунок 2.5 – Перевірка відповіді

Дослідивши обрані тренажери знайдено наступні негативні сторони:

- Інтерфейс першого тренажеру не зручний;
- У другому тренажері відсутня можливість перегляду теорії;
- Завдання одноманітні.

Дослідивши обрані тренажери знайдено наступні позитивні їх сторони:

Вибір тренінгу через початкове меню;

У другому тренажері простий та зрозумілий інтерфейс;

 Після закінчення тестування можна повернутись до початкового меню та повторити тест.

#### **2.3 Актуальність розробки тренажеру**

<span id="page-17-0"></span>Дуже важливою задачею в процесі ідентифікації математичних моделей є обробка експериментальних даних, які отримані під час активних або пасивних ідентифікаційних експериментів. Для цього застосовуються різноманітні методи та алгоритми, вибір яких зумовлений видом об'єкта моделювання, моделі та наявними обчислювальними потужностями комп'ютерних засобів, серед яких інтерполяція займає одне з провідних місць, тому розробка програмного забезпечення за даною темою є актуальною та необхідною складовою навчального дистанційного курсу "Обчислювальні методи".

Отже, по результатам проведеного інформаційного огляду було прийнято рішення створити тренажер, що займе гідне місце серед схожих тренажерів.

#### **3. ТЕОРЕТИЧНА ЧАСТИНА**

#### **3.1. Інтерполяція функції за формулою Ньютона**

<span id="page-18-1"></span><span id="page-18-0"></span>Інтерполяційні формули Ньютона – формули обчислювальної математики, що застосовуються для поліноміальної інтерполяції.

Якщо вузли інтерполяції рівновіддалені та впорядковані, так що  $x_{i+1} - x_i = h = \text{const}$ , то існує  $x_i = x_0 + ih$ , тобто інтерполяційний многочлен можна записати в формі Ньютона.

Інтерполяційні поліноми в формі Ньютона зручно використовувати, коли точка інтерполяції знаходиться поблизу початку (пряма формула Ньютона) чи кінця таблиці (обернена формула Ньютона)

#### **Коротка форма інтерполяційної формули Ньютона**

У випадку рівновіддалених центрів інтерполяції, що знаходяться на однаковій відстані одне від одного, справедлива формула:

$$
P_n(x) = \sum_{m=0}^{n} C_x^m \sum_{k=0}^{m} (-1)^{m-k} C_m^k f(k)
$$

де  $C_x^m$  — біноміальні коефіцієнти, що належать області дійсних чисел..

#### **Пряма інтерполяційна формула Ньютона**

Так звана перша інтерполяційна формула Ньютона, що використовується для інтерполювання вперед

$$
P_n(x) = y_0 + q\Delta y_1 + \frac{q(q-1)}{2!} \Delta^2 y_2 + \ldots + \frac{q(q-1)\ldots(q-n+1)}{n!} \Delta^n y_n,
$$
  

$$
q = \frac{x - x_0}{h}, y_i = f_i
$$
, a bwaan biiy  $\Delta^k y_i$  — скінченні різниці.

#### **Обернена інтерполяційна формула Ньютона**

Так звана друга інтерполяційна формула Ньютона, що використовується для інтерполювання назад

$$
P_n(x) = y_n + q\Delta y_{n-1} + \frac{q(q+1)}{2!} \Delta^2 y_{n-2} + \ldots + \frac{q(q+1) \ldots (q+n-1)}{n!} \Delta^n y_0,
$$
  
qe 
$$
\frac{x - x_n}{h}
$$

Основна ідея інтерполяції полягає у побудові апроксимуючої функції, яка проходить через відомі значення функції в окремих точках. Інтерполяція за формулою Ньютона є одним із широко використовуваних методів для цієї цілі.

Для розуміння інтерполяції за формулою Ньютона необхідно ознайомитись з кількома ключовими поняттями і складовими частинами методу:

 Розділені різниці: Розділені різниці є основними будівельними блоками формули Ньютона. Вони визначаються як різниці між значеннями функції у відповідних вузлових точках. Розділені різниці використовуються для обчислення коефіцієнтів інтерполяційного поліному.

 Інтерполяційний поліном: Інтерполяційний поліном за формулою Ньютона представляє собою суму добутків розділених різниць на відповідні частини розширеного множника. Цей поліном є апроксимацією функції, яка проходить через задані вузлові точки.

 Розширений множник: Розширений множник - це вираз, що містить фактори (x - x<sub>0</sub>), (x - x<sub>0</sub>)(x - x<sub>1</sub>), ..., (x - x<sub>0</sub>)(x - x<sub>1</sub>)...(x - x $\square$ <sub>- 1</sub>), де  $x_0$ ,  $x_1$ , ...,  $x \Box_{-1}$  - вузлові точки інтерполяції. Розширений множник використовується для створення вагових коефіцієнтів для розділених різниць.

 Різницева таблиця: Різницева таблиця представляє собою таблицю, в якій обчислюються розділені різниці для вузлових точок інтерполяції. Ця таблиця допомагає організувати обчислення коефіцієнтів інтерполяційного поліному та спрощує процес інтерполяції.

 Похибка інтерполяції: При використанні методу інтерполяції завжди існує певна похибка. Величина цієї похибки залежить від розташування вузлових точок, складності функції та вибраного інтерполяційного поліному. Аналіз похибки дозволяє оцінити точність інтерполяційного результату.

Інтерполяція за формулою Ньютона є широко використовуваним методом в різних галузях, таких як фізика, економіка та інженерія. Ось кілька прикладів застосування цього методу:

*Фізика*: В області фізики інтерполяція за формулою Ньютона може бути використана для апроксимації експериментальних даних. Наприклад, при вимірюванні показників фізичних величин, таких як температура, тиск або електричний струм, інтерполяція дозволяє встановити значення цих величин у проміжних точках, які не були безпосередньо виміряні.

*Економіка*: У економічних дослідженнях інтерполяція за формулою Ньютона може використовуватись для аналізу економічних даних і прогнозування показників. Наприклад, вартість товарів або послуг може бути інтерпольована на основі наявних даних про ціни в певних періодах, що дозволяє зробити прогноз на майбутнє.

*Інженерія*: У інженерних дисциплінах інтерполяція за формулою Ньютона має широке застосування. Наприклад, в машинобудуванні інтерполяція може використовуватись для апроксимації кривих залежності параметрів, таких як швидкість, прискорення або деформація, від різних фізичних величин. Це допомагає інженерам у розрахунках, проектуванні та моделюванні різних систем і механізмів.

*Комп'ютерна графіка*: Інтерполяція за формулою Ньютона також має застосування в комп'ютерній графіці. Вона може використовуватись для плавного переміщення об'єктів або анімації, а також для рендерингу гладких кривих і поверхонь.

# <span id="page-20-0"></span>**3.2. Порівняння інтерполяції за формулою Ньютона з іншими методами інтерполяції, такими як інтерполяція Лагранжа або інтерполяція**

# **сплайнами**

Порівняння інтерполяції за формулою Ньютона з іншими методами інтерполяції, такими як інтерполяція Лагранжа або інтерполяція сплайнами, є важливим аспектом вибору оптимального методу для конкретного завдання. Розглянемо основні особливості цих методів і порівняємо їх:

Інтерполяція за формулою Ньютона:

 Основна ідея полягає у використанні розкладу Лагранжа, але замість поліномів Лагранжа використовуються різницеві коефіцієнти.

 Використовується система дискретних точок і набір різницевих коефіцієнтів для побудови поліномів Ньютона.

Простий у реалізації і розумінні.

 Проблемою може бути велика похибка апроксимації при великій кількості вузлів.

Інтерполяція Лагранжа:

 Заснована на поліномах Лагранжа, які проходять через кожен вузол.

 Використовується вагова функція, що дозволяє кожному вузлу мати вплив на апроксимацію.

Простий у використанні і розумінні.

 Може бути нестійким при великій кількості вузлів і може виникнути проблема інтерполяційного ефекту.

Інтерполяція Сплайнами:

 Замість одного глобального полінома використовуються кусковополіноміальні функції, які з'єднуються у плавній манері.

Забезпечує більш гладку і апроксимуючу апроксимацію функції.

Зменшує проблему осциляцій інтерполяційного ефекту.

Вимагає додаткових обчислень і складніших алгоритмів.

При порівнянні цих методів необхідно враховувати такі фактори:

 Точність апроксимації: Як добре метод відтворює оригінальну функцію.

 Стійкість: Чи зберігає метод стійкість при зміні вузлів чи значень функції.

 Обчислювальна складність: Час і ресурси, необхідні для обчислення апроксимації.

 Поведінка на краях і межах: Як метод веде себе біля країв і меж апроксимації.

У кожного з цих методів є свої переваги і обмеження, і вибір конкретного методу залежить від специфіки завдання і вимог до точності та ефективності.

#### **3.3. Обґрунтування вибору програмного забезпечення**

<span id="page-22-0"></span>Програмна реалізація тренажеру відбувалася за допомогою середовища розробки NetBeans IDE. Перевагами такого вибору є швидкість, зручність та гнучкість роботи з програмою. Використовуючи дане середовище розробки досить легко зробити простий та зрозумілий інтерфейс програми, а також легко додавати функціонал до відповідних елементів форми.

#### **3.4. Алгоритм роботи тренажера**

<span id="page-22-1"></span>Крок 1. Після запуску застосунку користувач може почати роботу з тренажером з початкового меню.

Крок 2. Після натискання на кнопку старту користувач переходить до практичних завдань.

Крок3. Видача практичного завдання.

Завдання 1. В чому полягає задача інтерполяції функції за формулою Ньютона?

a). Розв'язання нелінійного рівняння за формулою Ньютона

b) Задача інтерполяції полягає у визначенні значення таблично заданої функції  $y = f(x)$  в точці  $x \in [a, b]$ , що не збігається с заданими вузловими точками.

с) Задача інтерполяції полягає у визначенні значення таблично заданої функції  $y = f(x)$  в точці  $x \notin [a, b]$ , що не збігається с заданими вузловими точками.

Правильна відповідь: б)

Крок 4. Видача практичного завдання.

Завдання 2. В чому полягає основна ідея формули Ньютона для інтерполяції функцій?

a) Використання рівномірно розташованих вузлів.

b) Побудова поліномів через різниці поділених різниць.

c) Мінімізація похибки інтерполяції.

Правильна відповідь: b) Побудова поліномів через різниці поділених різниць.

Пояснення: Формула Ньютона базується на побудові поліномів за допомогою різниць поділених різниць, що дозволяє ефективно інтерполювати функцію.

Крок 5. Видача практичного завдання.

Завдання 3. Інтерполяційного многочлена Ньютона має вигляд

a) 
$$
P_n(x) = a_0 + a_1(x - x_0) + a_2(x - x_0)(x - x_1) + ... + a_n(x - x_0)
$$

$$
P(x) = \sum_{j=0}^n \frac{(x - x_0)(x - x_1) ... (x - x_{j-1})(x - x_{j+1}) ... (x - x_n)}{(x_j - x_0)(x_j - x_1) ... (x_j - x_{j-1})(x_j - x_{j+1}) ... (x_j - x_n)} y_j.
$$

 $T_n(x) = \cos(n \arccos x)$ . c)

Правильна відповідь: а)

 Пояснення: Одним із основних видів точкової апроксимації є інтерполяція, яка полягає в наступному: для функції f x( ) будується многочлен

*n*-го степеня.

Крок 6. Видача практичного завдання.

Завдання 4. У загальному вигляді інтерполяційного многочлена Ньютона

$$
a_k = \frac{\Delta^k y_0}{k! h^k}
$$
, *b* чисельнику яі

коефіцієнти шукаємо за формулою , в чисельнику якої:

a) Розділені різниці першого порядку.

b) Розділені різниці другого порядку

c) Коефіцієнти полінома Лагранжа.

d) Розділені різниці *k*-го порядку

Правильна відповідь: d) Розділені різниці *k*-го порядку

Пояснення: Значення коефіцієнтів з умови збіжності значень функції і многочлена у вузлах інтерполяції, використовуючи в загальному вигляді розділені різниці *k*-го порядку

Крок 7. Видача практичного завдання.

Завдання 5. Що таке розділені різниці у формулі Ньютона?

a) Різниця між значеннями функції у вузлах інтерполяції.

b) Величини, які використовуються для побудови різниць поділених різниць.

c) Коефіцієнти полінома Ньютона.

Правильна відповідь: b) Величини, які використовуються для побудови поділених різниць.

Пояснення: Розділені різниці використовуються для побудови полінома Ньютона та враховуються при інтерполяції функції.

Крок 8. Видача практичного завдання.

Завдання 6. За якою формулою обчислюються розділені різниці 1 порядку

a). 
$$
\Delta y_i = y_{i+1} - y_i
$$
  $(i = 0,1,2,...)$ .

b)  $\Delta y_i = y_i - y_{i+1} (i = 0, 1, 2, ...)$ .

c). 
$$
\Delta y_i = y_i + y_{i+1} (i = 0,1,2,...)
$$
.

d) 
$$
\Delta y_i = y_{i+1} + y_i \quad (i = 0, 1, 2, \ldots).
$$

Правильна відповідь: a) Простота реалізації та зрозумілість алгоритму.

Пояснення: Розділені різниці 1 порядку обчислюються як різниця значень функції у двох сусідніх вузлах

Крок 9. Видача практичного завдання.

Завдання 7. Що означає узгодженість висновків при інтерполяції за формулою Ньютона?

a) Відповідність результатів інтерполяції точним значенням функції.

b) Максимальна точність інтерполяційного полінома.

c) Послідовне збільшення розрядності полінома.

Правильна відповідь: a) Відповідність результатів інтерполяції точним значенням функції.

Пояснення: Узгодженість висновків означає, що результати інтерполяції за формулою Ньютона відповідають точним значенням функції

Крок 10. Видача практичного завдання.

Завдання 8. Які вимоги виникають до вузлів інтерполяції при застосуванні формули Ньютона?

a) Вузли повинні бути розташовані рівномірно.

b) Вузли можуть бути розташовані довільно.

c) Вузли повинні бути розташовані відповідно до значень функції.

Правильна відповідь: b) Вузли можуть бути розташовані довільно.

Пояснення: Формула Ньютона дозволяє застосовувати інтерполяцію з вузлами, розташованими довільно, не обмежуючи їх рівномірним розташуванням.

Крок 11. Видача практичного завдання.

Завдання 9. Як впливає додавання додаткових вузлів на точність інтерполяції за формулою Ньютона?

a) Збільшує точність інтерполяції.

b) Зменшує точність інтерполяції.

c) Не впливає на точність інтерполяції.

Правильна відповідь: a) Збільшує точність інтерполяції.

Пояснення: Додавання додаткових вузлів може покращити точність інтерполяції за формулою Ньютона.

Крок 12. Видача практичного завдання.

Завдання 10. Які властивості має поліном Ньютона при додаванні нового вузла?

a) Поліном змінюється лише на доданому вузлі.

b) Поліном перераховується заново для всіх вузлів.

c) Поліном масштабується усіма вузлами.

Правильна відповідь: b) Поліном перераховується заново для всіх вузлів.

Пояснення: Додавання нового вузла вимагає перерахунку полінома Ньютона для всіх вузлів

Крок 13. Видача практичного завдання.

Завдання 11. Коли використовують першу формулу Ньютона?

a). Перша формулу Ньютона використовується для інтерполяції та екстраполяції в точках х, близьких до початку значень таблиці.

b). Перша формулу Ньютона використовується для інтерполяції та екстраполяції в точках х, близьких до кінця значень таблиці

c). Формулу використовують для будь яких наближених обчислень

Правильна відповідь: a). Перша формулу Ньютона використовується для інтерполяції та екстраполяції в точках х, близьких до початку значень таблиці..

Крок 14. Видача практичного завдання.

Завдання 12. Коли використовують другу формулу Ньютона?

a). Друга формулу Ньютона використовується для інтерполяції та екстраполяції в точках х, близьких до початку значень таблиці.

b). Друга формулу Ньютона використовується для інтерполяції та екстраполяції в точках х, близьких до кінця значень таблиці

c). Формулу використовують для будь яких наближених обчислень

Правильна відповідь: b). Друга формулу Ньютона використовується для інтерполяції та екстраполяції в точках х, близьких до кінця значень таблині

Крок 15. Видача практичного завдання.

Завдання 13. Які обмеження існують при застосуванні формули Ньютона для інтерполяції?

a) Метод не працює для нелінійних функцій.

b) Метод вимагає рівномірного розташування вузлів.

c) Метод застосовується лише для дискретних даних.

Правильна відповідь: b) Метод вимагає рівномірного розташування вузлів.

Пояснення: Хоча формула Ньютона не обмежена нелінійними функціями або дискретними даними, вона вимагає рівномірного розташування вузлів для ефективної роботи.

Крок 16. Видача практичного завдання.

Завдання 14. Яка є основна перевага інтерполяції за формулою Ньютона порівняно з інтерполяцією за формулою Лагранжа?

a) Більша точність інтерполяції.

b) Швидша швидкість обчислень.

c) Простота реалізації та зрозумілість алгоритму.

Правильна відповідь: c) Простота реалізації та зрозумілість алгоритму.

Пояснення: Формула Ньютона має простоту реалізації та зрозумілість алгоритму, що робить її зручнішою у використанні порівняно з формулою Лагранжа.

Крок 17. Видача практичного завдання.

Завдання 15 Яка основна перевага формули Ньютона порівняно з іншими методами інтерполяції?

a) Мінімізація похибки інтерполяції.

b) Висока швидкість обчислень.

c) Простота реалізації та зрозумілість алгоритму.

Правильна відповідь: c) Простота реалізації та зрозумілість алгоритму.

Пояснення: Формула Ньютона є простою у реалізації та зрозумілою для розуміння алгоритму, що робить її популярним методом інтерполяції

Крок 18. Після завершення роботи з тренажером користувач може повторити роботу з ним натиснувши на відповідну кнопку.

### **3.5. Блок-схема програми-тренажера**

<span id="page-28-0"></span>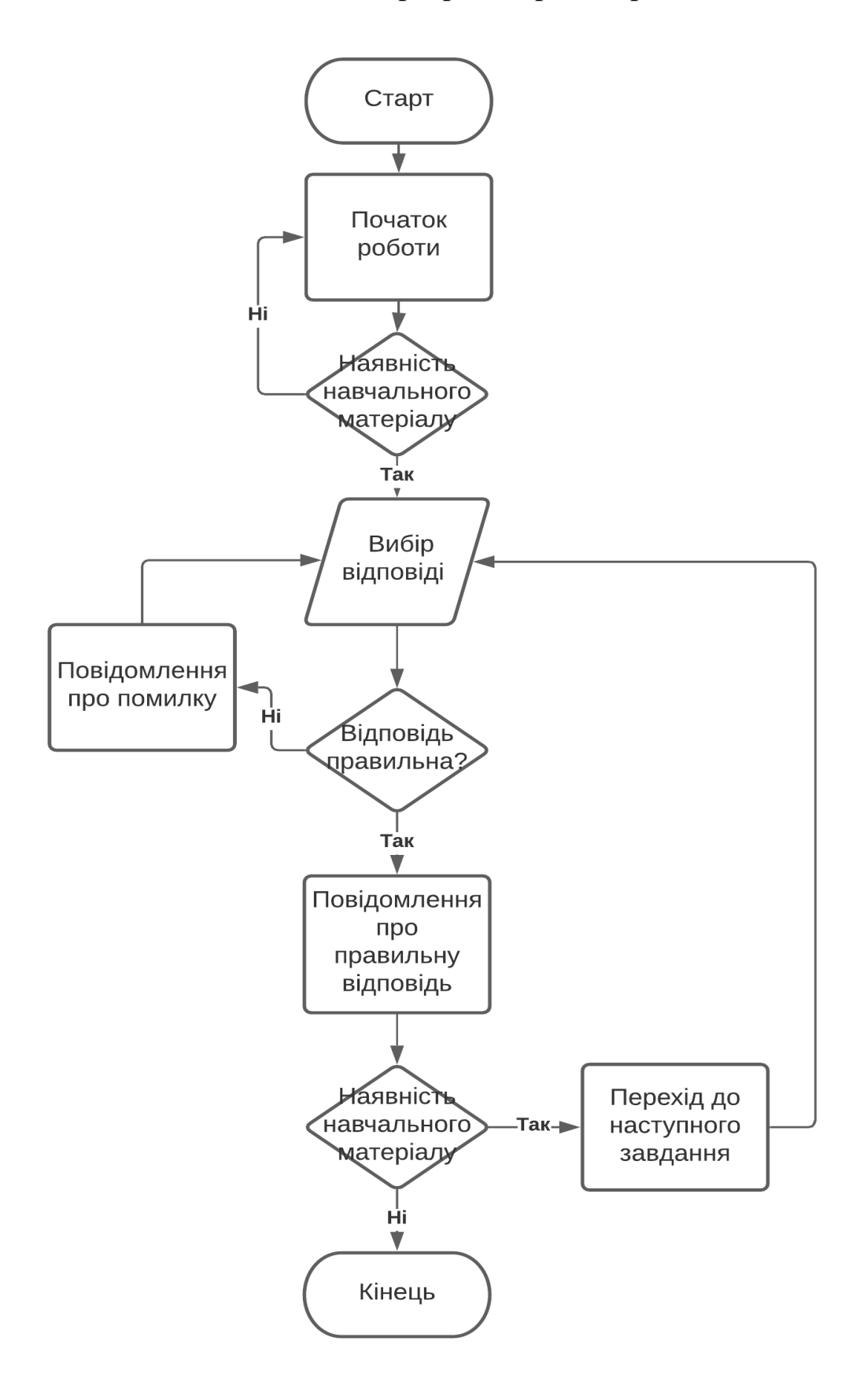

Рисунок 3.1 – Блок-схема алгоритму роботи тренажера

# **4. ПРАКТИЧНА ЧАСТИНА**

# **4.1. Опис програмної реалізації**

<span id="page-29-1"></span><span id="page-29-0"></span>Навчальний тренажер створено за допомогою мови програмування Java та середовища розробки NetBeans IDE.

Спочатку слід створити новий проект без головного класу ,а потім додати до нього JFrame Form. Після відкриття проекту необхідно редагувати головну форму, тобто змінити її розмір та додати необхідне: кнопки, текст(рис 4.1).

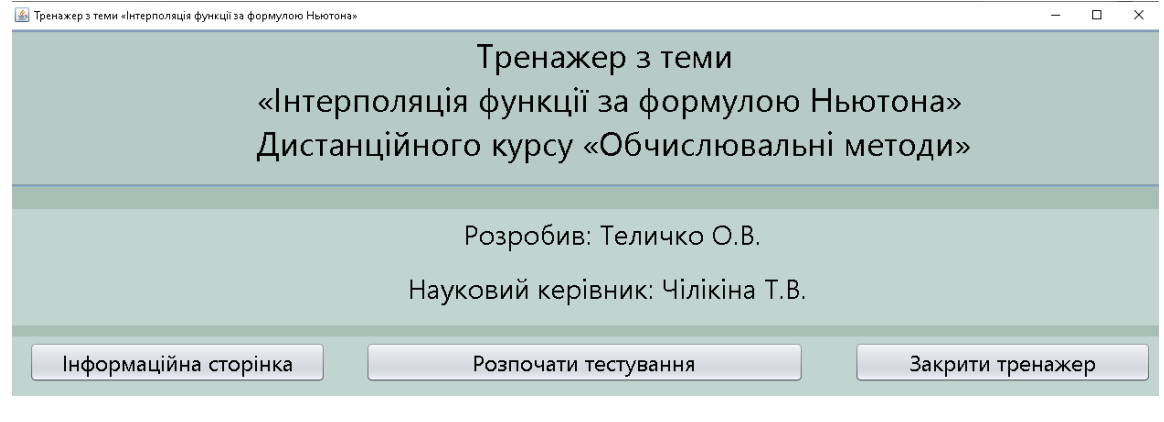

Рисунок 4.1 – Стартова сторінка

Наступним кроком є створення функціоналу даної сторінки. Якщо користувач бажає переглянути теоретичний матеріал, то він натискає відповідну кнопку і відкривається нове вікно з інформацією по темі(рис 4.2).

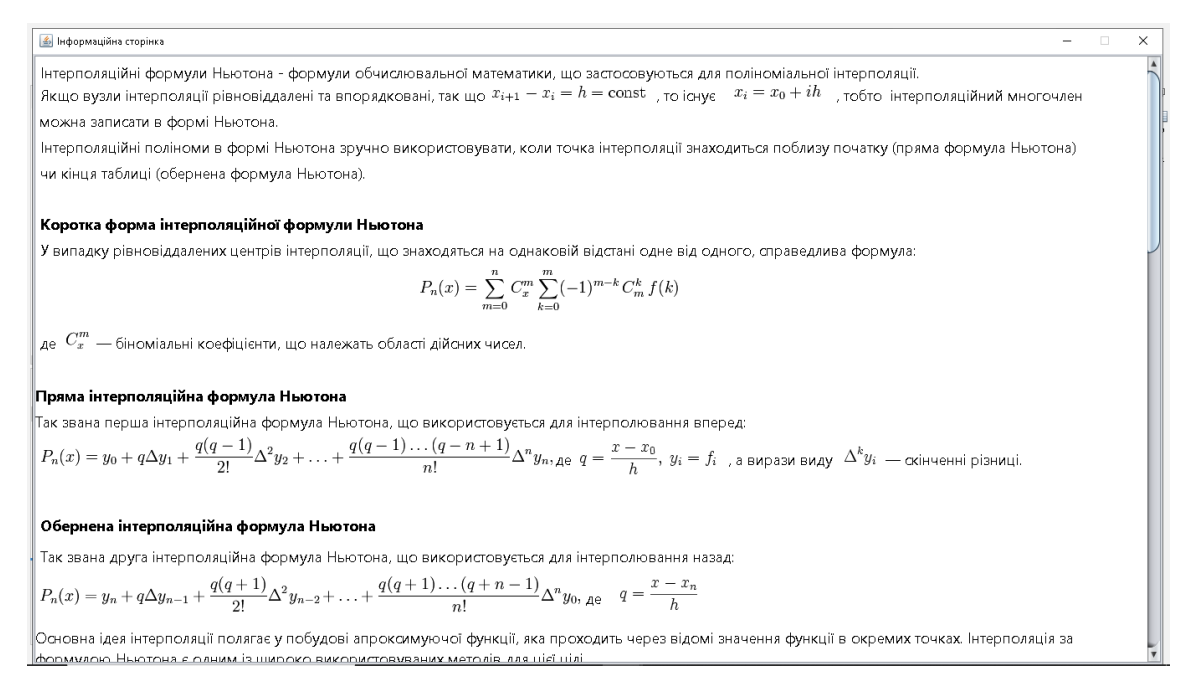

### Рисунок 4.2 – Інформаційна сторінка

Якщо користувач натискає на кнопку «Розпочати тестування», відкривається вікно з першим завданням, стартова сторінка стає недоступною.

Наступним кроком є розробка дизайну та робота над функціоналом тестових завдань. Тренажер складається з 15 завдань з вибором правильної відповіді. Якщо користувач обирає правильні відповіді, внизу сторінки його буде повідомлено про це, якщо ж обрано неправильні відповіді, то з'явиться повідомлення з поясненням яка відповідь була правильною і чому.

Незважаючи на те чи правильно обрано відповідь чи ні, розблоковується кнопка переходу до наступного завдання.

Для прикладу розглянемо шосте завдання(рис 4.3).

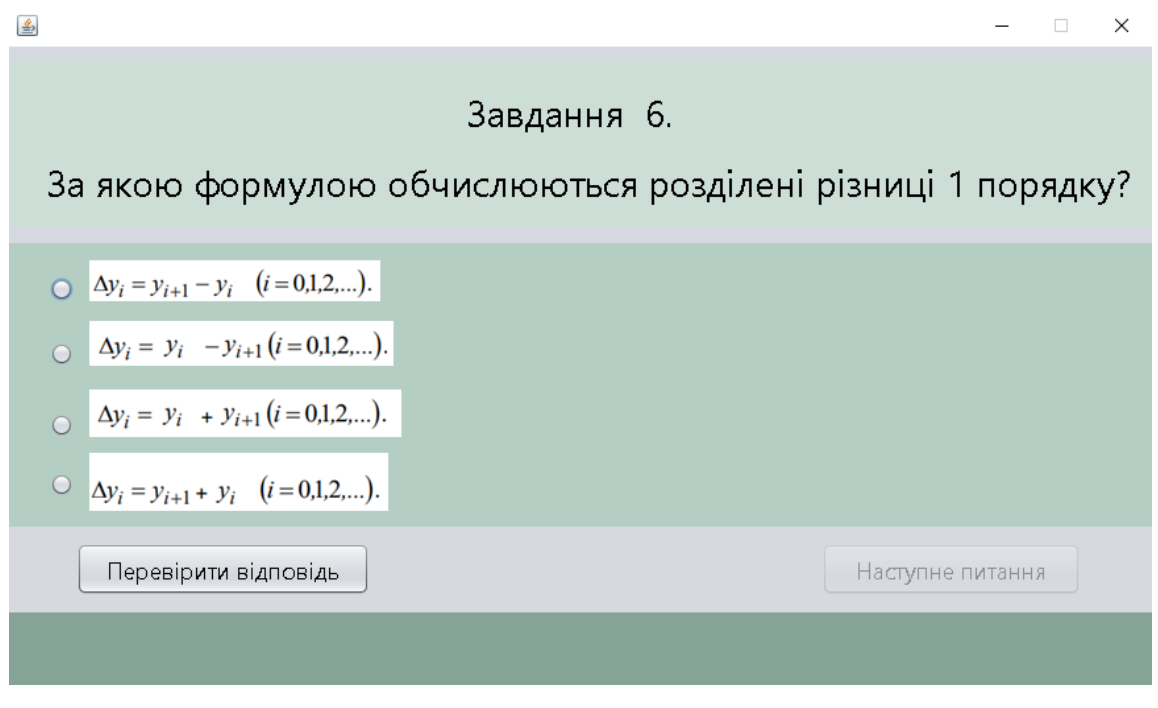

Рисунок 4.3 – Шосте завдання

*if(!jRadioButton1.isSelected() && !jRadioButton2.isSelected() &&!jRadioButton3.isSelected()&& !jRadioButton4.isSelected()){ JOptionPane.showMessageDialog(null,"Оберіть відповідь"); }else{ if(jRadioButton1.isSelected()){ answerstatus.setText("Відповідь правильна!"); answerstatus.setForeground(Color.white); jButton2.setEnabled(true); }else{ answerstatus.setText("Ви помилились"); answerstatus.setForeground(Color.white); jButton2.setEnabled(true); JOptionPane.showMessageDialog(rootPane, "Розділені різниці 1 порядку обчислюються як різниця значень функції у двох сусідніх вузлах"); } jRadioButton1.setEnabled(false); jRadioButton2.setEnabled(false);*

 *jRadioButton3.setEnabled(false); jRadioButton4.setEnabled(false); }*

При проходженні тестування обов'язково відбувається перевірка чи обрав користувач відповідь. Якщо ні, то з'являється повідомлення про це, якщо так, то відбувається перевірка правильності.

При правильних відповідях внизу вікна пишеться повідомлення про це, інакше – повідомлення про помилку з поясненням.

Перехід до наступного завдання відбувається через закриття поточного вікна та відкриття іншого.

*Level7 next = new Level7(); next.setVisible(true); dispose();*

Після прохождення усіх завдань на екрані з'явиться вікно, де буде повідомлено про це, а також буде можливість знову перейти на стартову сторінку для повторного прохождення або ж закриття програми(рис 4.4).

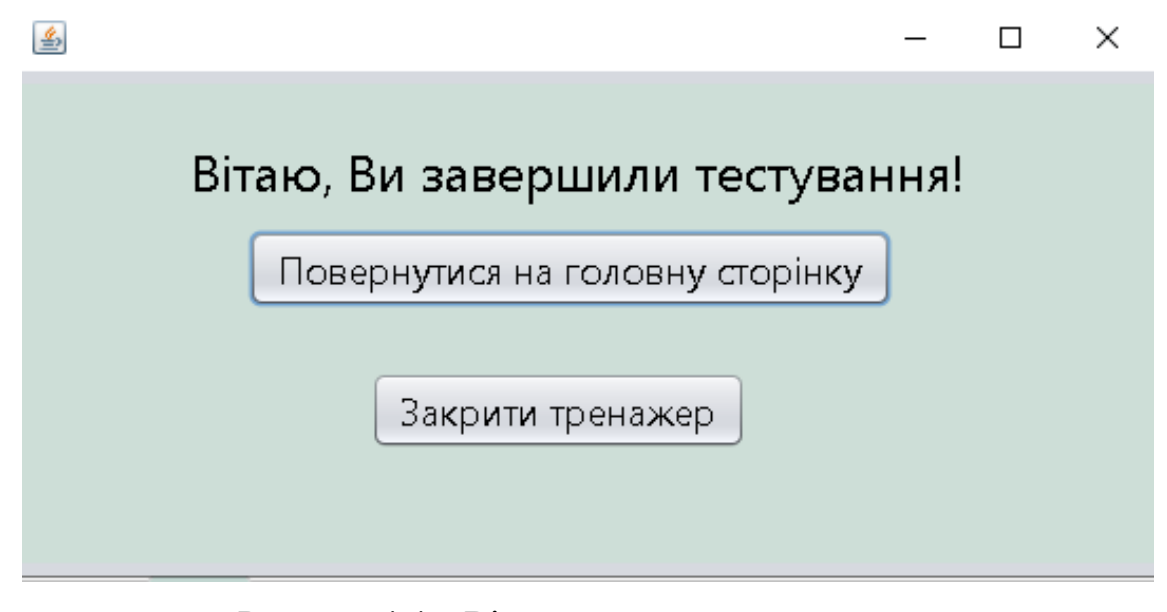

Рисунок 4.4 – Вікно завершення тестування

# **4.2. Інструкція користувача**

<span id="page-33-0"></span>На головній сторінці знаходиться інформація про тему тренажеру, виконавця, наукового керівника та кнопки для тестування(рис 4.5).

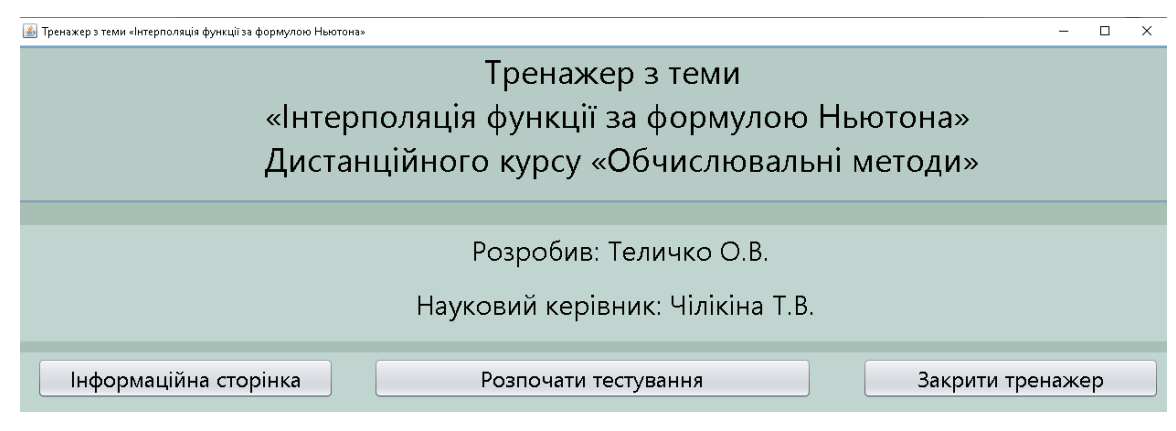

Рисунок 4.5 – Стартова сторінка

Користувач має вибір: «Інформаційна сторінка» для перегляду теорії, «Розпочати тестування» для відкриття завдань та «Закрити тренажер».

У тестах на кожному кроці виводяться завдання та варіанти відповідей. Якщо допущена помилка – з'явиться повідомлення та правильна відповідь (рис 4.6).

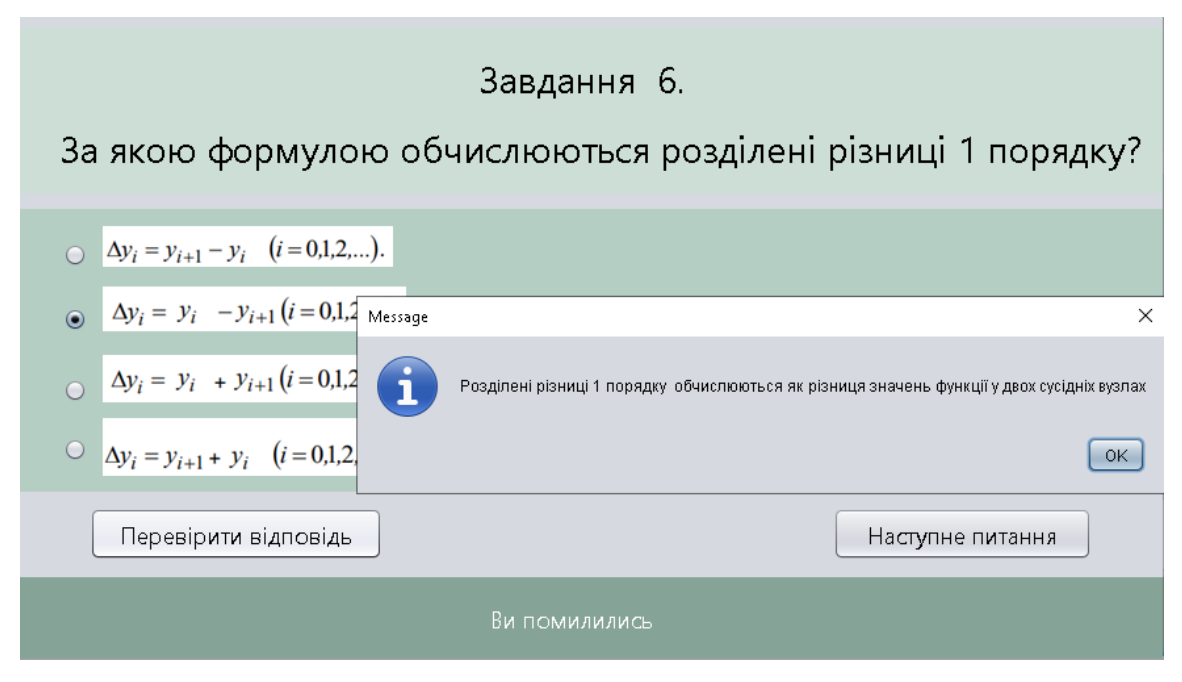

Рисунок 4.6 – Шосте завдання та помилка

Далі, при натисненні на кнопку «Наступне завдання», відбудеться перехід до вікна з наступним запитанням.

На останньому етапі користувач отримає повідомлення про завершення тестування, а також можливість закрити тест або ж повернутися на стартову сторінку, де може знову переглянути теорію чи заново виконати тест.

#### **4.3. Тестування створеного програмного продукту**

<span id="page-34-0"></span>Після того як розроблений алгоритм було запрограмовано на обраній мові та в обраному візуальному середовищі, навчальний тренажер був протестований на декількох ОП – Windows(7, 8, 10, 11), Linux та Mac. Програма запускається через файл з розширенням jar без проблем, лише потрібно, щоб була встановлена Java.

До тестування були залучені декілька студентів. Спочатку вони тестували стартове вікно та присутні на ній кнопки, щоб упевнитися, що все працює без помилок - кнопка теорії відкриває саме теоретичний матеріал, вихід з тренажеру закриває програму, а кнопка «Розпочати тестування» відкриває вікно з першим завданням.

Наступним кроком була перевірка завдань на відсутність помилок, коректність поставлених питань та зрозумілість відповідей. На кожному кроці були перевірені кнопки переходу до наступних завдань, помилок не виявлено.

Важливою частиною тренажеру є обробник відповідей, тому також було проведено тестування кнопки «Перевірити відповідь». Для всіх питань було перебрано всі можливі відповіді, приклад цього наведено на рисунках 4.7 та 4.8. В результаті перевірки збоїв у роботі не виявлено, правильні та неправильні відповіді відповідають тим, які зазначені у файлі.

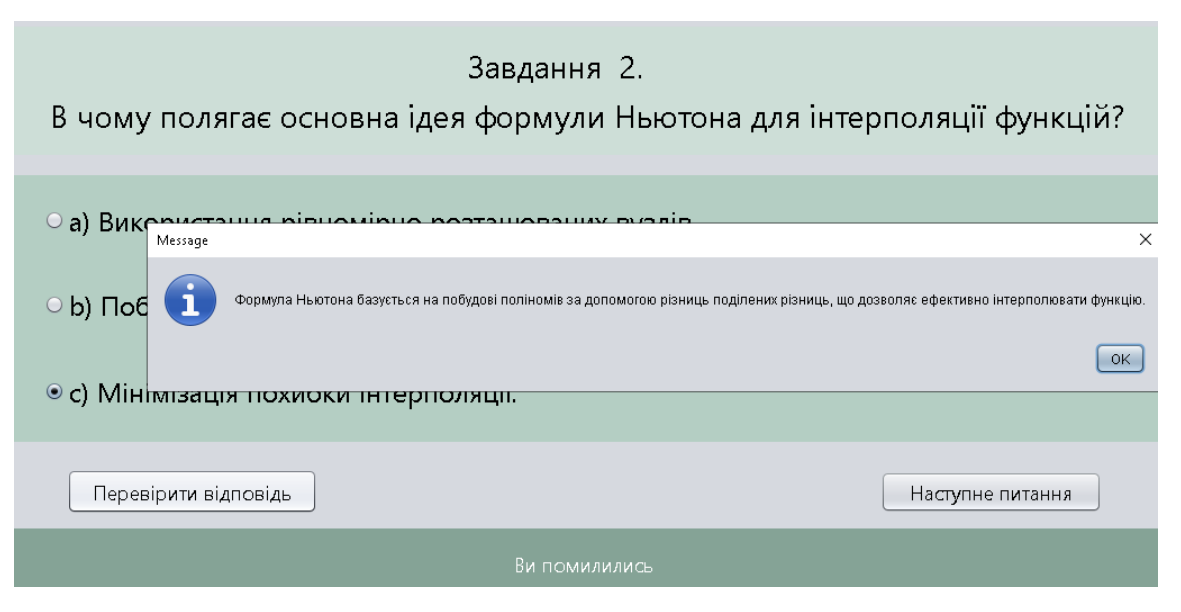

Рисунок 4.7 – Приклад питання з неправильною відповіддю

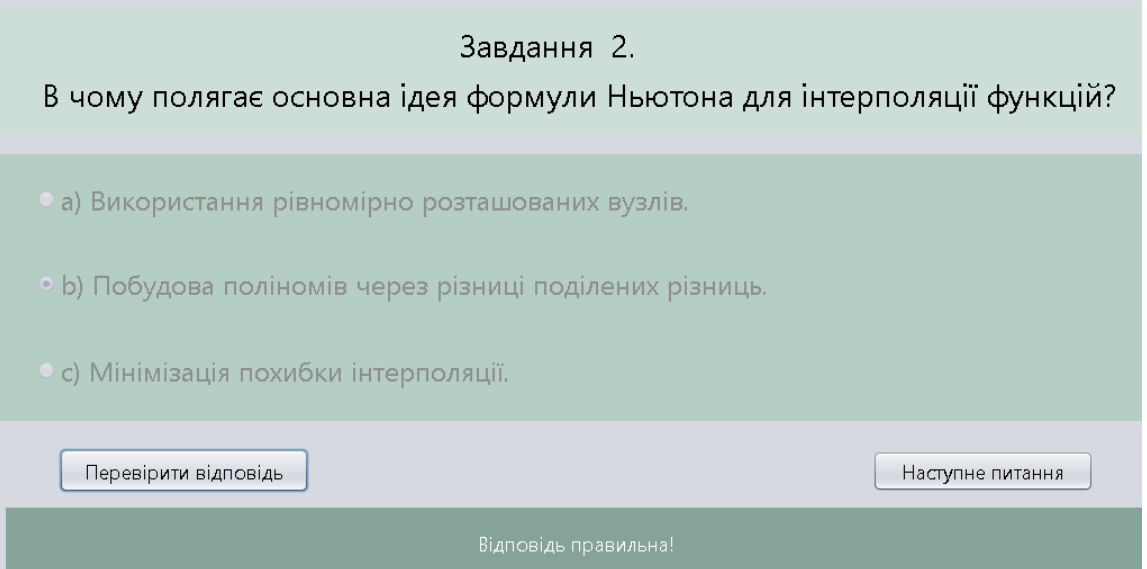

Рисунок 4.8 – Приклад питання з правильно обраною відповіддю

На останній формі протестовані елементи керування «Повернутися на головну сторінку» та «Закрити тренажер», які працюють без похибок.

# **ВИСНОВОК**

<span id="page-36-0"></span>Під час виконання дипломної роботи були виконані наступні завдання:

Сформульовано постановку задачі;

 Проаналізована література, що стосується дистанційного навчання(дистанційних курсів);

 Проаналізована література, що стосується використання «Нормальних алгоритмів»;

• Проведено інформаційний аналіз;

 Проведений інформаційний огляд, ознайомлення зі схожими тренажерами;

- Досліджені теоретичні відомості щодо теми;
- Складений алгоритм роботи тренажеру;
- Складено блок-схему роботи складеного алгоритму;
- Розроблений тренажер у обраному середовищі;
- Програма протестована на наявність помилок.

Основні вимоги до тренажера виконані:

- Наявність блоку з теорією;
- Розробка простого та зрозумілого інтерфейсу;
- Сумісність середовища розробки з системою Moodle ПУЕТ;
- Можливість зручної взаємодії з тренажером;
- Створено алгоритм для перевірки відповідей, у разі помилки є повідомлення користувача про неї.

Після вибору правильної відповіді, користувач отримує повідомлення "Відповідь правильна!" і може продовжувати роботу. У разі неправильної відповіді, користувач отримує повідомлення "Ви помилились» і пояснення. Після завершення використання тренажера, виводиться повідомлення про завершення, і користувач може повторити роботу з ним.

Навчальні матеріали тренажера включають практичні тестові завдання з кількома варіантами. Розроблений тренажер працює на операційній системі Windows, Linux та Mac.

В результаті, було досягнуто поставленої мети та завдання проекту, і було розроблено тренажер для навчання за темою "Інтерполяція функції за формулою Ньютона" у рамках дисципліни "Обчислювальні методи".

Даний тренажер впроваджено для вивчення теми "Інтерполяція функції за формулою Ньютона" навчального курсу "Обчислювальні методи" в Полтавському університеті економіки та торгівлі.

#### **СПИСОК ВИКОРИСТАНИХ ДЖЕРЕЛ**

<span id="page-38-0"></span>1. Методичні рекомендації до виконання кваліфікаційної роботи для студентів спеціальності 122 Комп'ютерні науки освітня програма «Комп'ютерні науки» ступеня бакалавра / О. В. Ольховська, О. О. Черненко. – Полтава : ПУЕТ, 2022. – 67 с. – 1 електрон. опт. диск (СVD-ROM).

2. Пильник С.О., ПОЯСНЮВАЛЬНА ЗАПИСКА ДО БАКАЛАВРСЬКОЇ РОБОТИ на тему АЛГОРИТМІЗАЦІЯ ТА ПРОГРАМНА РЕАЛІЗАЦІЯ ТРЕНАЖЕРУ З ТЕМИ «АРИФМЕТИЧНІ КОМАНДИ МОВИ ASSEMBLER» ДИСТАНЦІЙНОГО НАВЧАЛЬНОГО КУРСУ «АРХІТЕКТУРА ОБЧИСЛЮВАЛЬНИХ СИСТЕМ»/ Пильник С.О., [Електронний ресурс].– Режим доступу до ресурсу: http://dspace.puet.edu.ua/handle/123456789/11380

3. Ярош, А.В., ПОЯСНЮВАЛЬНА ЗАПИСКА ДО БАКАЛАВРСЬКОЇ РОБОТИ на тему РОЗРОБКА ТРЕНАЖЕРУ З ТЕМИ «ЗАДАННЯ МОВ РЕГУЛЯРНИМИ ВИРАЗАМИ» ДИСТАНЦІЙНОГО НАВЧАЛЬНОГО КУРСУ «ТЕОРІЯ ПРОГРАМУВАННЯ»/ Ярош, А.В. [Електронний ресурс].– Режим доступу до ресурсу: <http://dspace.puet.edu.ua/handle/123456789/11336>

4. Ghrmida, S. M., Harkusha, S. V., Koshova, O. P., Orikhivska, O. G. Some Peculiarities of Development of Desktop Application «Using Array in Java». Збірник наукових статей магістрів. Полтава: ПУЕТ, 2022. С. 105-109.

5. Bloch J. Effective Java. Addison-Wesley Professional, 2018. 412 p.

6. ДСТУ 1.5:2015 - Національна стандартизація [Електронний ресурс] . – Режим доступу: [https://udhtu.edu.ua](https://udhtu.edu.ua/)

7. Батрак Лариса Миколаївна, ст. викл. Методичні рекомендації щодо виконання дипломного проекту спеціаліста для студентів спеціальності 7.05080202 Електронні системи всіх форм навчання/ Батрак Лариса Миколаївна, ст. викл., Київ – 2013 р.. – Режим доступу: [https://ela.kpi.ua/jspui/bitstream/123456789/21420/1/dyplom\\_spets.pdf](https://ela.kpi.ua/jspui/bitstream/123456789/21420/1/dyplom_spets.pdf)

8. Андруник В.А., Висоцька В.А., Пасічник В.В., Чирун Л.Б., Чирун Л.В. Чисельні методи в комп'ютерних науках: навчальний посібник – Львів: Видавництво «Новий світ – 2000», 2020. – 470 с.

9. Ремез Н.С., Кисельов В.Б., Дичко А.О., Мінаєва Ю.Ю. Чисельні методи розв'зування технічних задач: підручник – Видавництво «Гельветика», 2022. –186с.

10. Introduction To Computer Simulations For Integrated Stem College Education. WSPC, 2019. 234 p.

11. Черненко, О.О., Чілікіна, Т.В., Ольховська, О.В. Розробка та використання навчальних тренажерів при підготовці фахівців напряму «Комп`ютерні науки». International scientific and practical conference ``Mathematics, physics, mechanics, astronomy, computer science and cybernetics: issues of productive interaction``: conference proceedings, Yuly 9-10. 2021. Wloclawek, Republic of Poland: ``Baltija Publishing``, 2021. C. 55-59.

12. Introduction To Computer Simulations For Integrated Stem College Education. WSPC, 2019. 234 p.